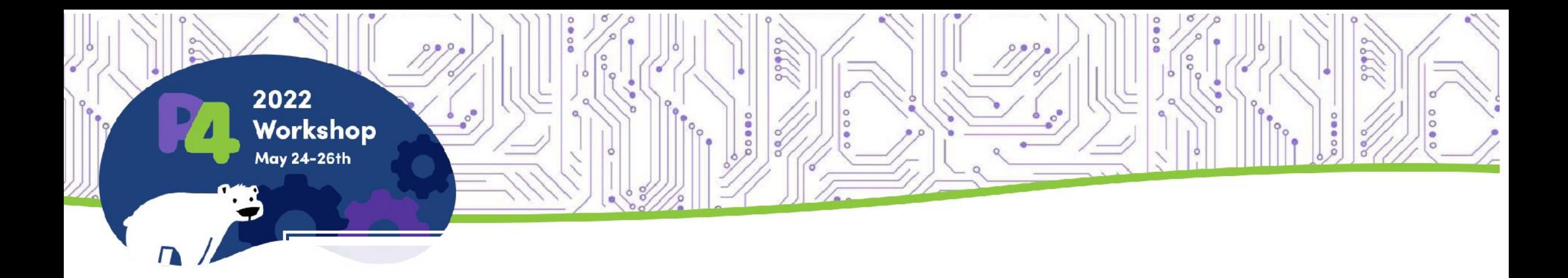

# Connection Tracking

Usage and P4 mapping for PNA

*Anjali Singhai Jain (Intel) Namrata Limaye (Intel) Hari Thantry (Google) Nishant Bhat (Intel) Venkata Suresh Kumar P (Intel) Balachandher Sambasivam (Intel) Deb Chatterjee (Intel)*

# What is CT and its Usage?

#### Usage:

#### • Stateful Firewalls

- Stateless Firewall : Match = Remote IP, IP Protocol, Dest L4 port)
- Stateful Firewall : Match = 5 tuple + CT Zone (Unique connection)
- Packet Permitted **if permitted by Stateless firewall** rule OR part of existing connection.
- Firewall Logging
- Access Control for pay-per-use.
- SYN flood attack detection
- TCP Sequence Number Window checking

**Connection tracking** is a feature in a data plane to keep track of individual flows and allow for stateful operation on the flows.

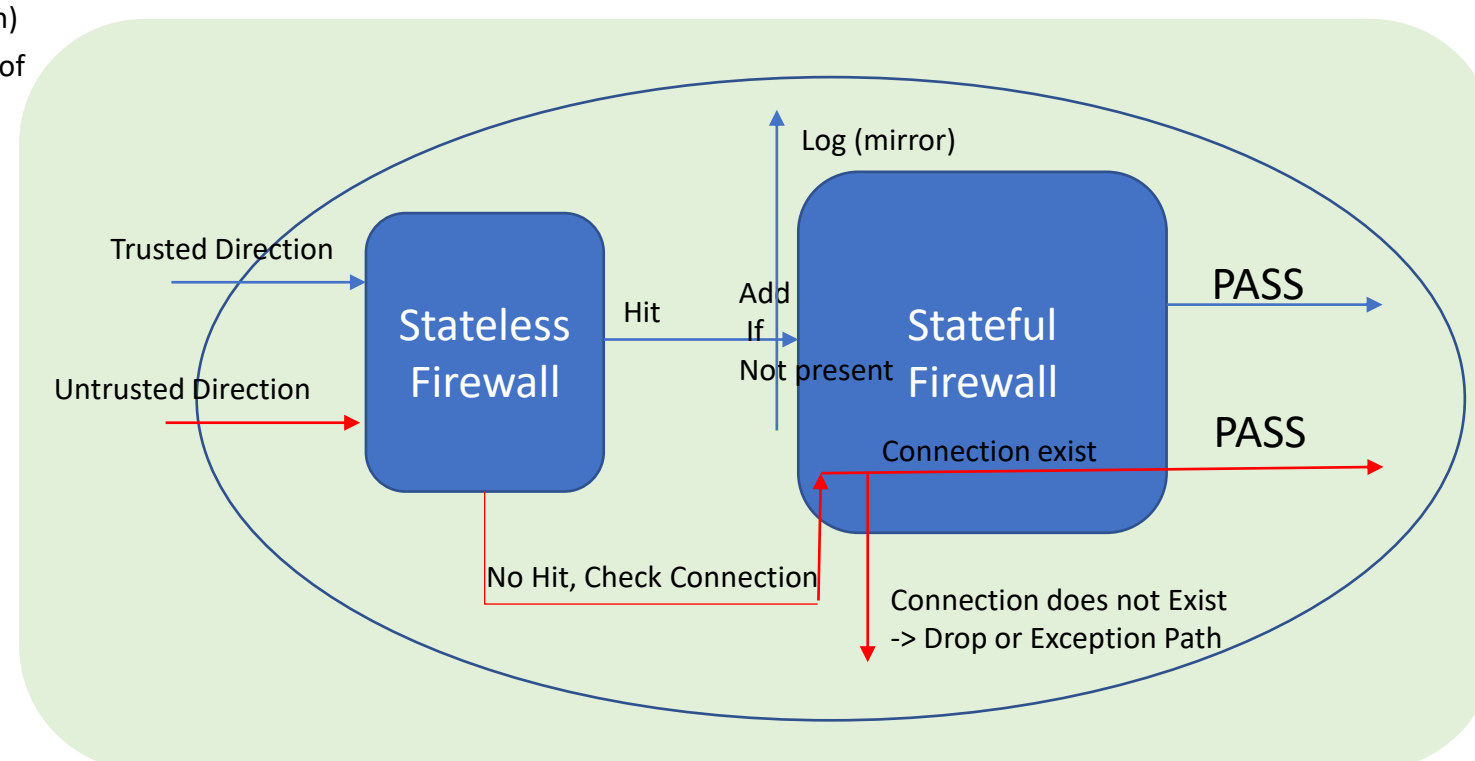

# Virtual Forwarding + Stateful Firewall Example

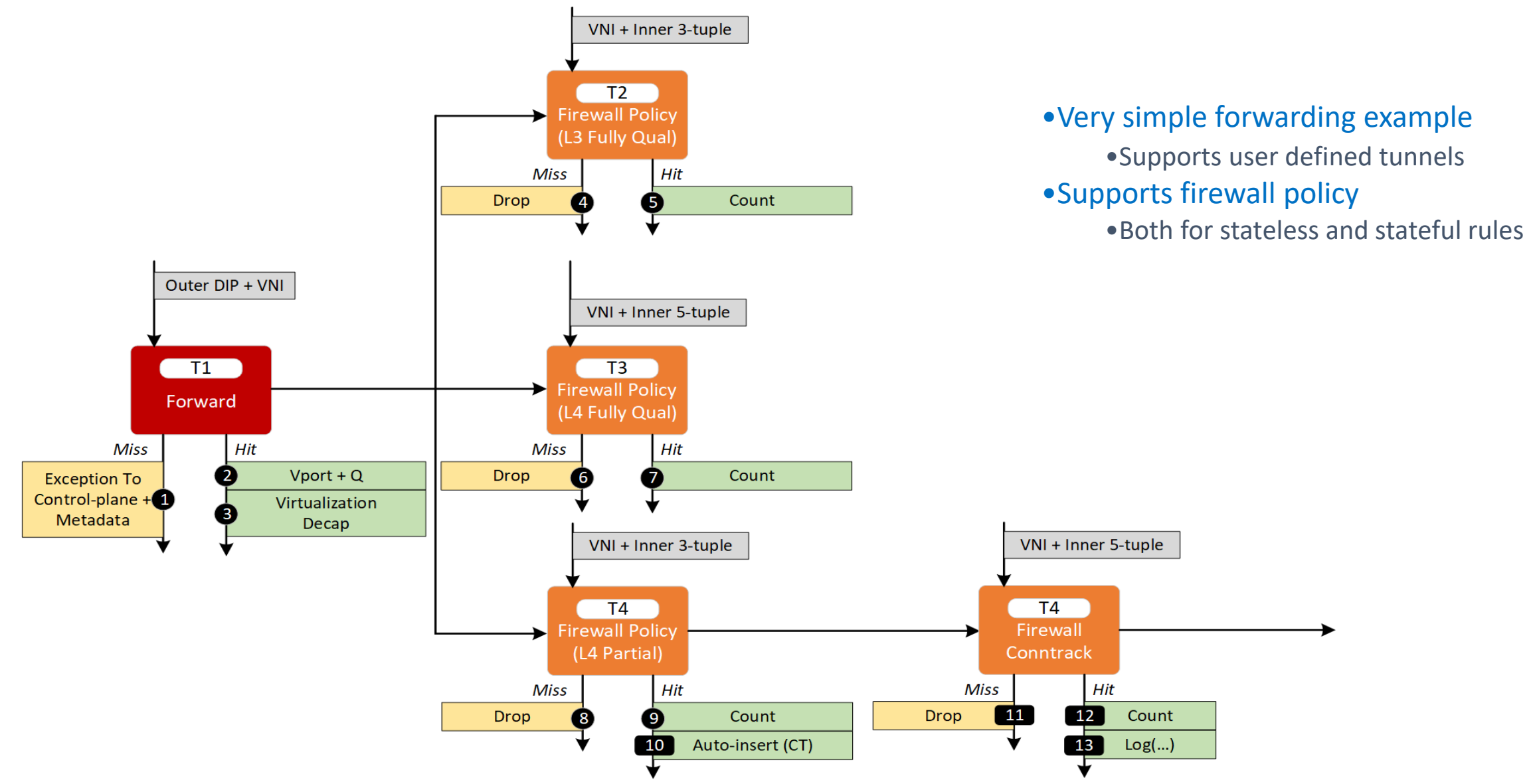

# CT HW State retrieval/restore by CP SW: Black hole avoidance (Live Migration)

- 1. Support for Retrieving the Connection Tracker(CT) table entries from HW and finding the Migrating Virtual Machine(VM) related flows in Brown out phase.
- 2. Pre-install those on to Destination CT table, before the VM starts on Destination Machine.
- 3. Avoids black hole effect for most of the flows for a migrated VM.
- 4. Lazy deletion by SW of the CT flow rules related to migrated VM on the Source Machine. - (Disable the vPort first, and then cleanup the CT rules before reusing the vPort.

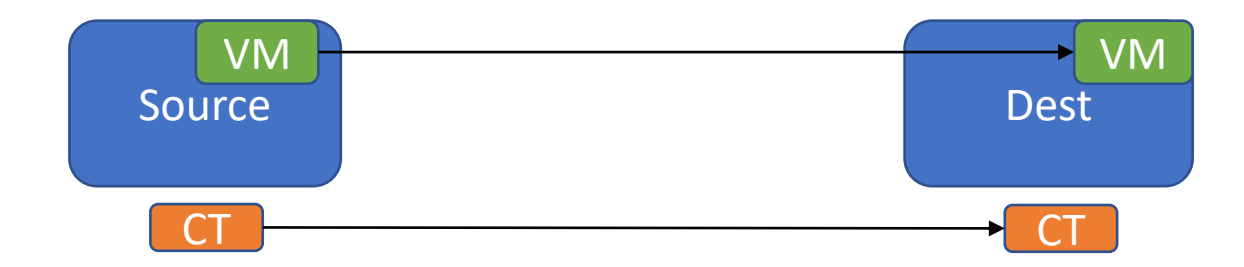

# **Scale of flows & State based Aging per flow**

- Intel IPU ConnTrack State Table Scale (Millions of flows in L2 cache, <10% on-die L1 cache, LRU eviction)
- 4 value Aging Timer Select
	- No Aging
	- Getting Established (msecs to seconds) (State 1)
		- Absolute Mode
	- Established (10 mins... to hrs) (State 2)
		- Replenish mode
	- Tear down (msecs to seconds) (State 3)
		- Absolute Mode
- Example 1: @10M/sec Flow add rate. = 12.5% of stale flows in 200msec
- Example 2: @3M/sec Flow add rate = 3.75% of stale flows in 200msec
- Work in progress: Immediate removal flow option in P4 DP using Seq Number match

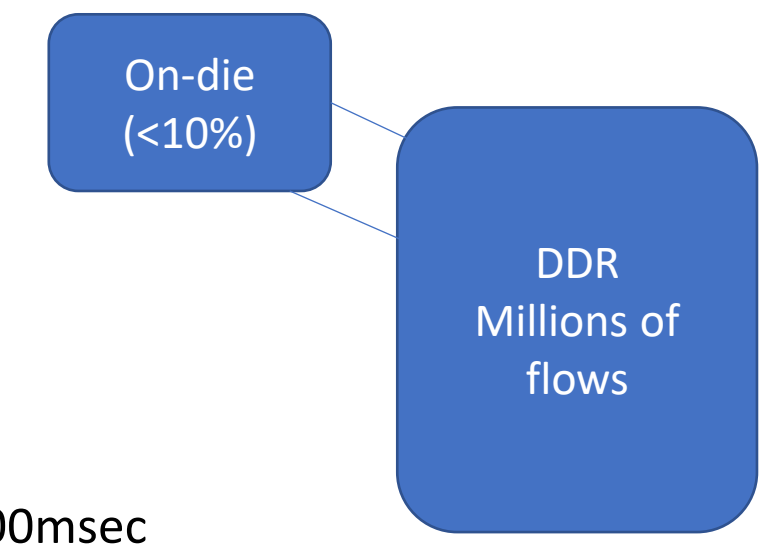

### **Infrastructure recipe pipeline – Egress (VM to wire)**

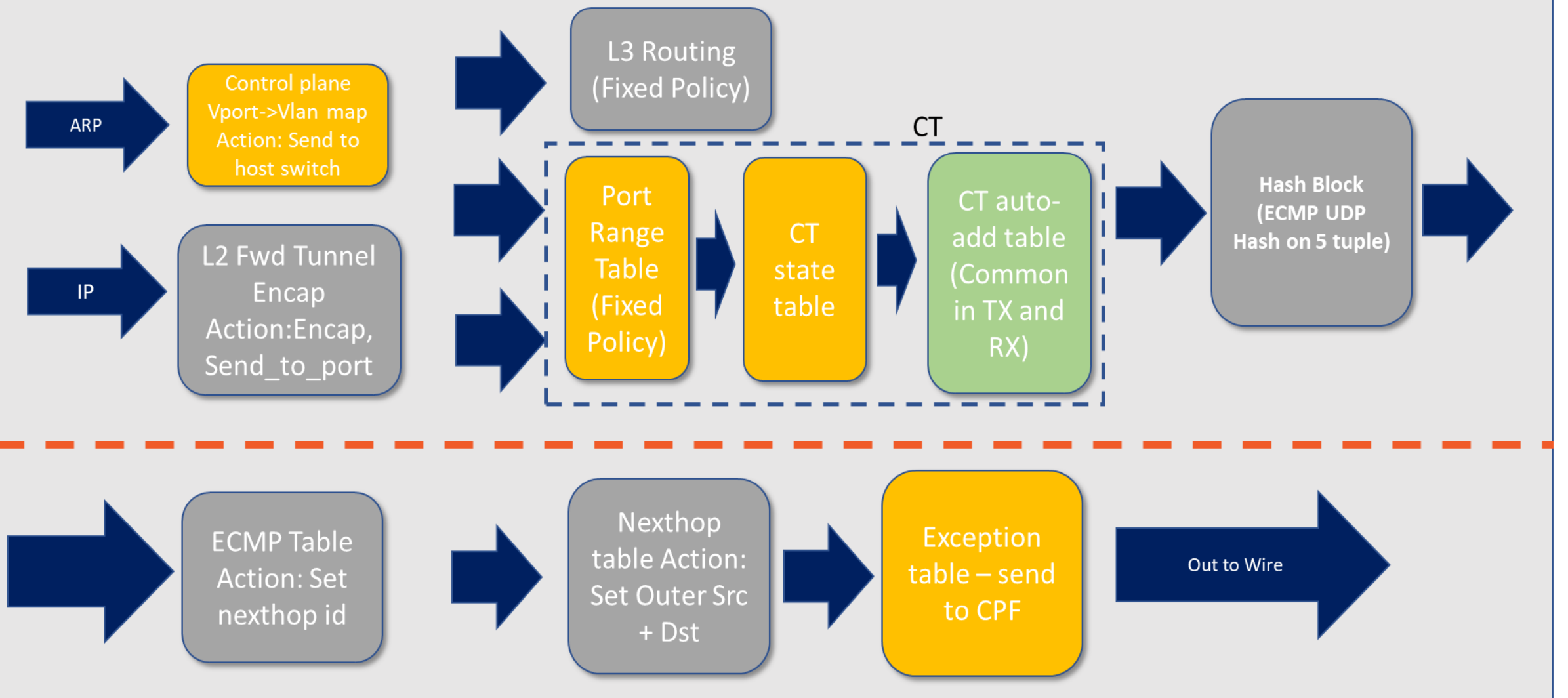

Kernel

TDI/P4Runtime

Auto-insert

### **Infrastructure recipe pipeline – Ingress (wire to VM)**

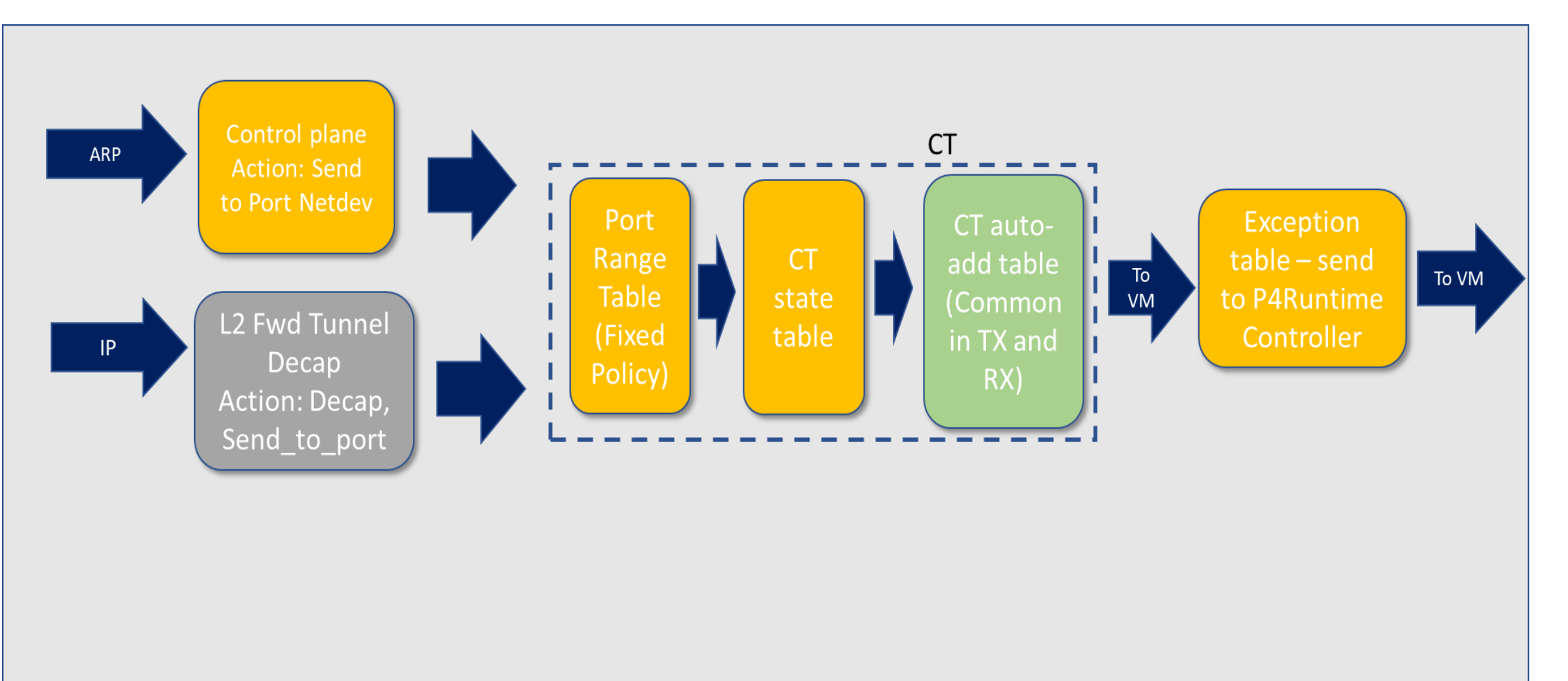

TDI/P4Runtime

Auto-insert

Kernel

### **Connection tracking P4 tables – CT State table**

**/\* The basic firewall handles the following:**

```
- Firewall policy: permit / deny
```

```
- Range based comparison for permit & deny
```

```
- Connected state driven permit with auto-insertion – shown here
```

```
*/
action tcp_syn_packet () {
   meta.add on miss = true / * Insert into CT Table */meta.timer = EXPIRE_TIME_PROFILE_TCP_NEW;
}
action tcp_fin_or_rst_packet () {
   meta.timer = EXPIRE_TIME_PROFILE_TCP_NOW;
}
action tcp_other_packets () {
   meta.timer = EXPIRE_TIME_PROFILE_TCP_ESTABLISHED;
}
/* CT State transition table */
table set_ct_options {
   key = {
        meta.direction: exact;
       hdr.tcp.flags: exact;
    }
    actions = {
        tcp_syn_packet;
        tcp_fin_or_rst_packet;
        tcp_other_packets;
    }
   const default action = tcp other packets;
}
```
### **Connection tracking P4 tables – CT TCP Table**

**}**

**}**

```
table ct_tcp_table {
   /* add_on_miss table */
   key = {
       /* Pick fields based on direction */
       SelectByDirection(PNA_Direction_t.NET_TO_HOST,
                         hdr.ipv4.srcAddr,
                         hdr.ipv4.dstAddr):
                          exact @name("ipv4_addr_0");
       SelectByDirection(PNA_Direction_t.HOST_TO_NET,
                          hdr.ipv4.dstAddr,
                         hdr.ipv4.srcAddr):
                          exact @name("ipv4_addr_1");
       hdr.ipv4.protocol : exact;
       SelectByDirection(PNA_Direction_t.NET_TO_HOST,
                          hdr.tcp.srcPort,
                          hdr.tcp.dstPort):
                          exact @name("tcp_port_0");
       SelectByDirection(PNA_Direction_t.HOST_TO_NET,
                          hdr.tcp.dstPort,
                          hdr.tcp.srcPort):
                          exact @name("tcp_port_1");
      }
     actions = {
         @tableonly ct_tcp_table_hit;
         @defaultonly ct_tcp_table_miss;
      }
     add on miss = true; /* PNA Table Property */
     idle timeout with auto delete = true; /* PNA */const default_action = ct_tcp_table_miss;
    }
```

```
action ct_tcp_table_miss() {
    if (meta.add_on_miss == true) {
        add_succeeded =
            add_entry(
               action_name = "ct_tcp_table_hit",
               action_params = ct_tcp_hit_params_t){});
    } else {
        drop_packet();
    }
}
action ct_tcp_table_hit () {
   if (user_meta.update_aging_info == 1) {
        if (update_expire_time) {
            set entry expire time(new expire time);
            restart_expire_timer();
        } else {
            restart_expire_timer();
        }
```
### **P4 Code Template and website information**

1. PNA Connection Tracking info [https://github.com/p4lang/pna/blob/main/examples/pna-example-tcp](https://github.com/p4lang/pna/blob/main/examples/pna-example-tcp-connection-tracking.p4)connection-tracking.p4

2. P4 Dataplane with CT and rest of Infrastructure Dataplane PNA compliant P4 program will be published in the github shortly here -

https://github.com/ipdk-io/ipdk/tree/main/build/networking

3. Link for TDI - https://github.com/p4lang/tdi/blob/main/README.md

#### **Future:**

Fast closure, immediate removal of flows to be added. New tables will be added to do sequence number match in the final removal state.

### **CT DEMO**

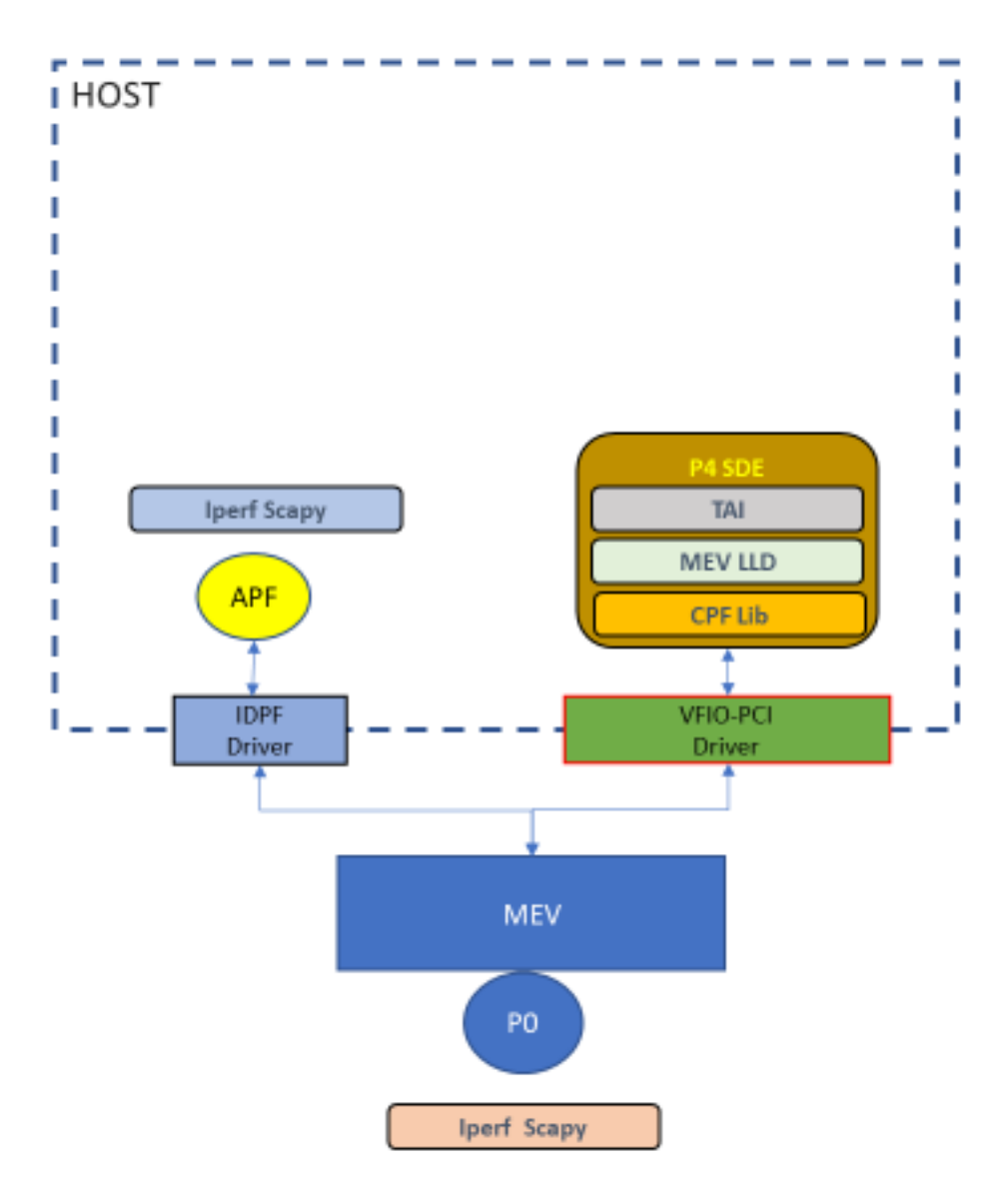

# **P4 program Overview**

- P4 Program Mount Evans IPU Connection Tracking. Important tables
- Tables and actions
	- Table set\_ct\_options
		- *Match Fields – common.direction, tcp.flags*
		- *Actions –*

*tcp\_syn\_packet, tcp\_fin\_or\_rst\_packet, tcp\_other\_packets*

- Table ct tcp table
	- *Match Fields –*

*Five Tuple : dstAddr, srcAddr, protocol, dstPort, srcPort*

• *Actions –*

*ct\_tcp\_table\_miss, ct\_tcp\_table\_hit*

### **Scenario**

- P4 Program Mount Evans IPU Connection Tracking
- Using IDPF (LAN Generic Interface) and Physical Ports for traffic
- Standard utilities to verify the traffic
	- Scapy
	- Iperf
	- tcpdump

### **P4 Flow - Artifacts**

- P4 Flow
	- Compiler (p4c)
		- Mount Evans IPU PNA Compiler
	- Target packages
		- Mount Evans IPU Package
	- Control plane
		- tdi.json (Table Driven Interface)
		- P4Info.txt
		- context.json

# **Rule Configuration**

• Table : set ct options

bfrt.pna tcp connection tracking 2.main.MainControlImpl.set ct options.add wi th tcp syn packet(direction=0, flags=0x02)

bfrt.pna\_tcp\_connection\_tracking\_2.main.MainControlImpl.set\_ct\_options.add\_wi th tcp fin or rst packet(direction=0, flags=0x01)

bfrt.pna\_tcp\_connection\_tracking\_2.main.MainControlImpl.set\_ct\_options.add\_wi th tcp fin or rst packet(direction=0, flags=0x04)

# **DEMO**

# **Summary**

- Intel IPU CT implementation is completely Hands Free based on feedback from Google.
- We are evaluating some more events for our next release this year.
	- During Add/Delete some more ability to do enhances auto-add of actions such a counter, meter, mod etc. for the flow cache in more evolved use cases such as Load Balancer Stateful flow cache.
	- Fast flow removal of tables and pipeline definition to be added.
	- SYN flood detection and mitigation
- Use the PNA model for CT as posted on the PNA github.

### **Notices and Disclaimers**

- Intel technologies may require enabled hardware, software or service activation.
- No product or component can be absolutely secure.
- Your costs and results may vary.
- © Intel Corporation. Intel, the Intel logo, and other Intel marks are trademarks of Intel Corporation or its subsidiaries. Other names and brands may be claimed as the property of others.

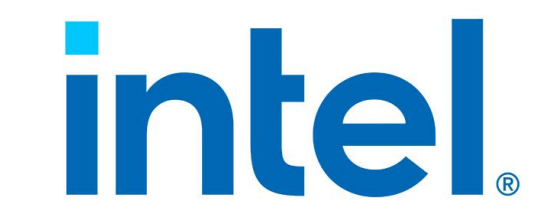

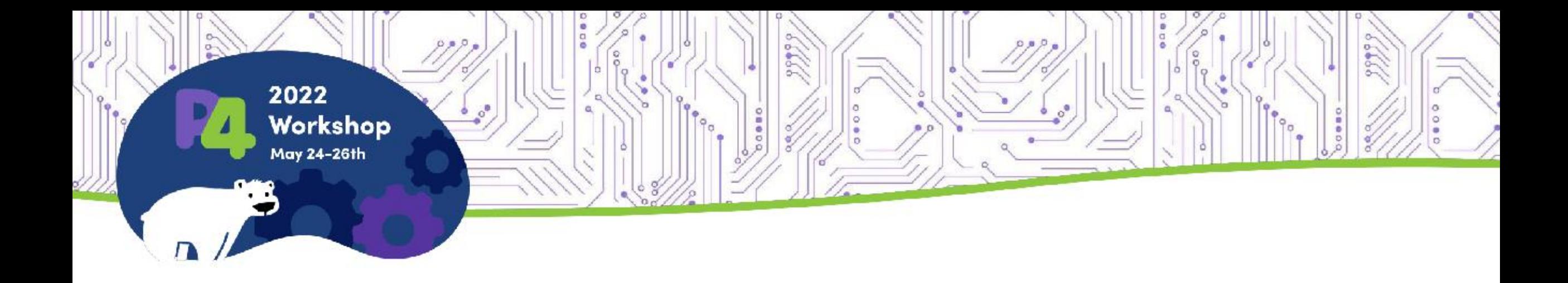

### **Thank You**

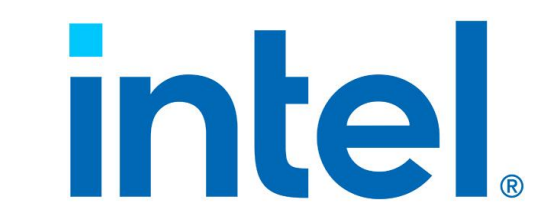